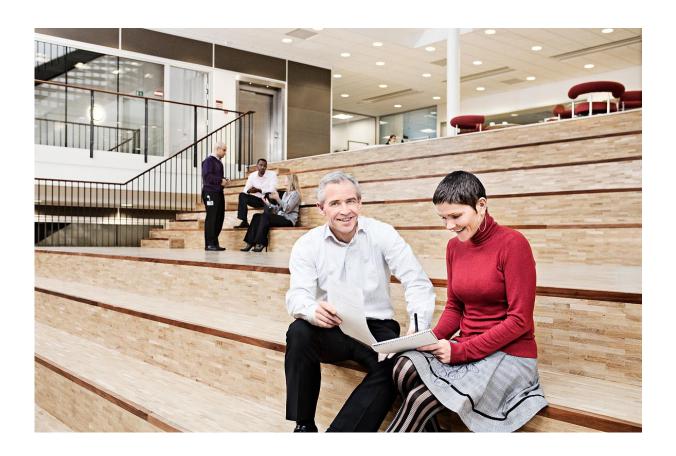

# KFOBS Nemlog-in Delivery2

Log viewer guide

Version: 3.0 ID: 32309

2016-06-30

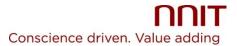

# **Contents**

| 1 | INTRODUCTION                                            | 3  |
|---|---------------------------------------------------------|----|
| 2 | HOW TO USE LOG VIEWER                                   | 4  |
| 3 | LOGGING AND DEBUGGING LOGINS (SSO)                      | 9  |
| 4 | LOGGING AND DEBUGGING LOGOUTS (SLO)                     | 13 |
| 5 | LOGGING AND DEBUGGING ATTRIBUTE QUERY WEB SERVICE CALLS | 17 |
| 6 | LOGGING AND DEBUGGING SECURE TOKEN SERVICE (STS)        | 20 |
| 7 | LOGGING AND DEBUGGING SIGNING SERVICE                   | 22 |
| 8 | CONTACT NEMLOG-IN SUPPORT                               | 25 |
| 9 | CHANGELOG                                               | 26 |

# 1 Introduction

Nemlog-in generates a series of logs (events) related to login, logout and Attribute Query calls. Log viewer is a tool that can be used to speed up the log searching and thus contribute to the overall debugging.

The log viewer does not replace the Nemlog-in support function, but it is recommended that the tool be used as a starting point before contacting Nemlog-in support. Refer to section <u>"Contact Nemlog-in support"</u> for information that can make debugging more efficient.

The log viewer also supports the other components Signing Service and Security Token Service.

# 2 How to use log viewer

This section describes how searches are performed in the log viewer.

All searches are performed on a basis of date ranges for Web SSO login, Web SSO Logout, Attribute Query, Secure Token service and Signing Service. Optional "Request Id" can be used to highlight the messages related to the optional request Id provided.

- For WebSSO login, specify the "ID" attribute in the <AuthnRequest> message as Request Id input to highlight related logs.
- For WebSSO logout, specify the "ID" attribute in the <LogoutRequest> message as Request Id input to highlight related logs.
- For Attribute Query, specify the value of CorrelationId in the message as Request Id input to highlight related logs.
- For Secure Token Service, specify the value of CorrelationId in the message as Request Id input to highlight related logs.
- For Signing service, specify the value of CorrelationId in the message as Request Id input to highlight related logs.

If the SAML message is recognized by Nemlog-in and there are messages logged, then the log viewer will present the log results.

2016-06-30 Version 3.0 Side 4 af 26

## 2.1 Searching the logs

In the log viewer page, select a date range, category, and an optional "Request Id" to view the logs. If no ID is given, the search result will contain all the logs in the given date range.

The log viewer (<a href="https://logviewer.test-nemlog-in.dk/">https://logviewer.test-nemlog-in.dk/</a>)

| NemLog-in Testmilj                                         |                                                     |                                                                                 |  |
|------------------------------------------------------------|-----------------------------------------------------|---------------------------------------------------------------------------------|--|
| JTC start time: JTC end time: Request ID (optional) Search | 29-06-2016 04:26 IIII (2) 29-06-2016 06:26 IIII (2) | Web SSO Logout     Attribute query     Secure token service     Signing service |  |
| Note! It is not possib                                     | le to see log details if JavaScript is disabled     |                                                                                 |  |

### 2.2 Viewing logs

If there are log messages that matches the date range and the log category, the log viewer will display these messages as illustrated by the image below.

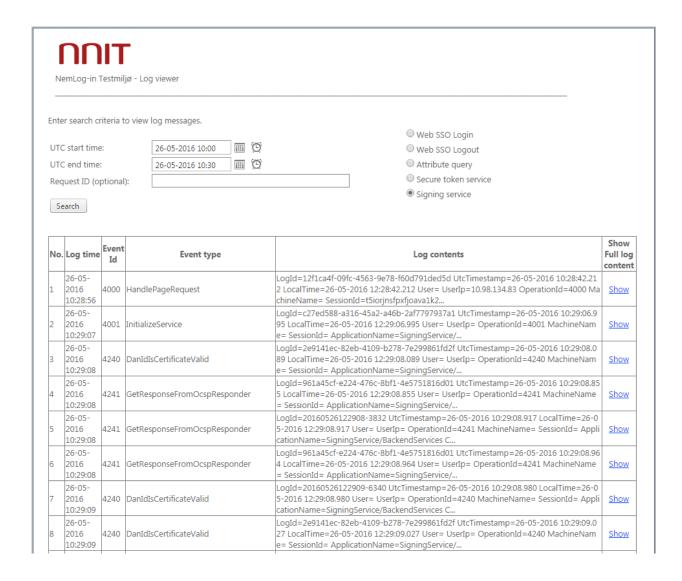

It is possible to view the entire contents of the log message by clicking the "Show" link next to the log item.

#### 2.2.1 Viewing log details

The image below illustrates the display of the complete log details.

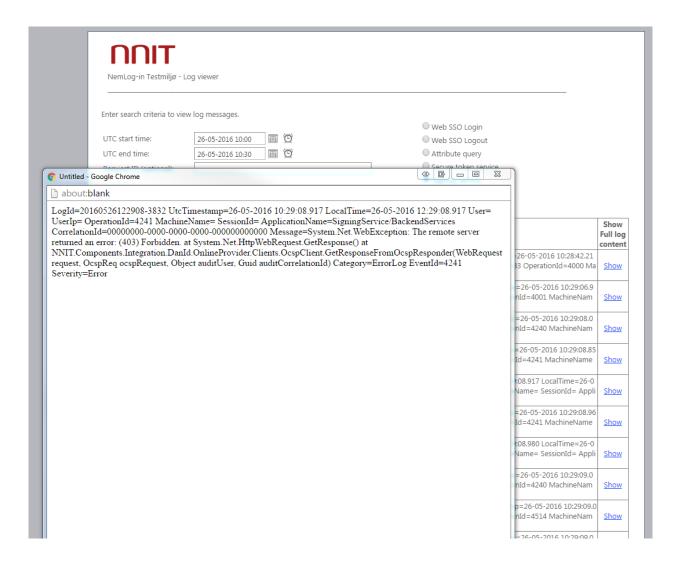

#### 2.2.2 Identifying related logs

To identify logs related to each other, the optional Request Id can be supplied in order to highlight the logs as illustrated by the image below.

| Ne  | emLog-in T                 | [estmi      | jø - Log viewer                               |                                                                                                    |                             |
|-----|----------------------------|-------------|-----------------------------------------------|----------------------------------------------------------------------------------------------------|-----------------------------|
| nte | r search cr                | iteria t    | o view log messages.                          |                                                                                                    |                             |
| ITC | start time                 |             | 26-05-2016 10:20                              | Web SSO Login  Web SSO Logout                                                                                                    |                             |
|     | end time:                  |             | 26-05-2016 10:30                              | Attribute query                                                                                                    |                             |
|     | uest ID (or                |             |                                               |                                                                                                    |                             |
| veq | uest ID (of                | JUOHAI      | ), do3001e0-dde4-4331-0014-3d330              | Signing service                                                                                                    |                             |
|     | Log time                   | Event<br>Id | Event type                                    | Log contents                                                                                                    | Show<br>Full log<br>content |
| L   | 26-05-<br>2016<br>10:28:56 | 4000        | HandlePageRequest                             | LogId=12f1ca4f-09fc-4563-9e78-f60d791ded5d UtcTimestamp=26-05-2016 10:28:42.21 2 LocalTime=26-05-2016 12:28:42.212 User= UserIp=10.98.134.83 OperationId=4000 Ma chineName= SessionId=t5iorjnsfpxfjoava1k2       | Show                        |
| 2   | 26-05-<br>2016<br>10:29:07 | 4001        | InitializeService                             | LogId=c27ed588-a316-45a2-a46b-2af7797937a1 UtcTimestamp=26-05-2016 10:29:06.9 95 LocalTime=26-05-2016 12:29:06.995 User= UserIp= OperationId=4001 MachineNam e= SessionId= ApplicationName=SigningService/       | Show                        |
|     | 26-05-<br>2016<br>10:29:08 | 4240        | Dan Id Is Certificate Valid                   | LogId=2e9141ec-82eb-4109-b278-7e299861fd2f UtcTimestamp=26-05-2016 10:29:08.0<br>89 LocalTime=26-05-2016 12:29:08.089 User= UserIp= OperationId=4240 MachineNam<br>e= SessionId= ApplicationName=SigningService/ | Show                        |
|     | 26-05-<br>2016<br>10:29:08 | 4241        | GetResponseFromOcspResponder                  | LogId=961a45cf-e224-476c-8bf1-4e5751816d01 UtcTimestamp=26-05-2016 10:29:08.85<br>5 LocalTime=26-05-2016 12:29:08.855 User= UserIp= OperationId=4241 MachineName<br>= SessionId= ApplicationName=SigningService/ | Show                        |
|     | 26-05-<br>2016<br>10:29:08 | 4241        | GetResponseFromOcspResponder                  | LogId=20160526122908-3832 UtcTimestamp=26-05-2016 10:29:08.917 LocalTime=26-0 5-2016 12:29:08.917 User= UserIp= OperationId=4241 MachineName= SessionId= Appli cationName=SigningService/BackendServices C       | Show                        |
|     | 26-05-<br>2016<br>10:29:08 | 4241        | GetResponseFromOcspResponder                  | LogId=961a45cf-e224-476c-8bf1-4e5751816d01 UtcTimestamp=26-05-2016 10:29:08.96<br>4 LocalTime=26-05-2016 12:29:08.964 User= UserIp= OperationId=4241 MachineName<br>= SessionId= ApplicationName=SigningService/ | Show                        |
|     | 26-05-<br>2016<br>10:29:09 | 4240        | Dan Id Is Certificate Valid                   | LogId=20160526122909-6340 UtcTimestamp=26-05-2016 10:29:08.980 LocalTime=26-0 5-2016 12:29:08.980 User= UserIp= OperationId=4240 MachineName= SessionId= Appli cationName=SigningService/BackendServices C       | Show                        |
|     | 26-05-<br>2016<br>10:29:09 | 4240        | Dan Id Is Certificate Valid                   | LogId=2e9141ec-82eb-4109-b278-7e299861fd2f UtcTimestamp=26-05-2016 10:29:09.0 27 LocalTime=26-05-2016 12:29:09.027 User= UserIp= OperationId=4240 MachineNam e= SessionId= ApplicationName=SigningService/       | Show                        |
| ı   | 26-05-<br>2016<br>10:29:09 | 4514        | Service Provider Certificate Validation Error | LogId=254c3bba-ee0b-41eb-9eab-563e1a2b7100 UtcTimestamp=26-05-2016 10:29:09.0 42 LocalTime=26-05-2016 12:29:09.042 User= UserIp= OperationId=4514 MachineNam e= SessionId= ApplicationName=SigningService/       | Show                        |

2016-06-30 Version 3.0 Side 8 af 26

# 3 Logging and debugging logins (SSO)

This section describes the logs made available as a result of a successful login.

The image illustrates the login process:

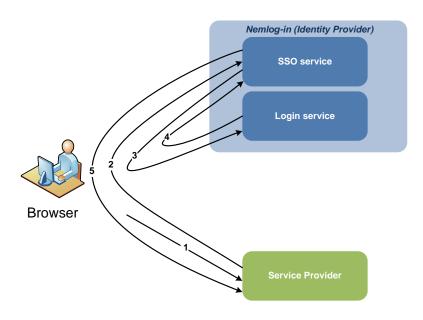

The login process consists of the following steps:

- 1) User requests a protected resource from a Service Provider.
- 2) Service Provider sends <AuthnRequest> (1) to Nemlog-in for the authentication of the user which is received by Nemlog-in service SSO .
- 3) Nemlog-in SSO service sends new <AuthnRequest> (2) to Nemlog-in login service where the user is presented to the login page if the user does not already logged in Nemlog-in.
- 4) Nemlog-in Log service sends <AuthnResponse> (1) to Nemlog-in SSO service, which issued SAML assertion.
- 5) Nemlog-in SSO service sends <AuthnResponse> (2) with assertiveness to Service Provider.

A complete login process will result in the following order of logs listed in the table below:

| EventId | Description                                                   | Time                        |
|---------|---------------------------------------------------------------|-----------------------------|
| 3110    | <authnrequest> (1) is verified and accepted by</authnrequest> | Upon receipt of step 2 (SSO |
|         | Nemlog-in                                                     | service)                    |
| 3600    | The content of <authnrequest> (1)</authnrequest>              | Upon receipt of step 2 (SSO |
|         |                                                               | service)                    |

**KSLR** 

Approved by:

| 3601      | <authnrequest> (2) sent from the SSO service.</authnrequest>                                                                                                   | Before sending step 3 (SSO service)    |
|-----------|----------------------------------------------------------------------------------------------------|----------------------------------------|
| 3210      | <authnrequest> (2) received by the Login service</authnrequest>                                                                                                | Upon receipt of step 3 (Login service) |
| 3211/3212 | 3211 = User has been properly authenticated by login on the login page (login without SSO). 3212 = User has been correctly re-authenticated by login with SSO. | Before sending step 4 (Login service)  |
| 3602      | <authnresponse> (1) received from Log service</authnresponse>                                                                                                  | Upon receiving step 4 (SSO service)    |
| 3604      | Decrypted <authnresponse> (1) assertion received from Login service</authnresponse>                                                                            | Upon receiving step 4 (SSO service)    |
| 3605      | Decrypted assertion to Service Provider.                                                                                                    | Before sending step 5 (SSO service)    |
| 3603      | <authnresponse> (2) with encrypted assertion to the Service Provider.</authnresponse>                                                                          | Before sending step 5 (SSO service)    |

Table 1: logging with complete login

## 3.1 Troubleshooting logins

This section describes possible errors occurring in a not completed login, to assist with your own debugging.

## 3.1.1 Troubleshooting using reported errors

The following table describes errors that can be displayed using the Log viewer:

| EventId   | Description                                                    | Possible actions            |
|-----------|----------------------------------------------------------------|-----------------------------|
| 3100      | <authnrequest> is rejected by throttling module</authnrequest> | Try sending the request     |
|           | because the Service Provider has reached its                   | later.                      |
|           | maximum number of requests for a period.                       |                             |
| 3200/3202 | Typical error on the user's end when submitting                | Try to log in again.        |
|           | credentials to the Nemlog-in login page. The error             | If the error recurs, it is  |
|           | is probably due to:                                            | probably a more general     |
|           | <ul> <li>Error in applets on the login page.</li> </ul>        | error in the login applets. |
|           | <ul> <li>Error in verifying user's information from</li> </ul> | Check for announcements of  |
|           | DanID (OOAPI)                                                  | any service interruptions.  |
|           | User entered incorrect information                             |                             |
| 3213      | Error with login applets on Nemlog-in login pages              | Same procedure as log 3202  |
|           | (after the user submits the credentials).                      |                             |
|           | Can often be linked to logging 3202.                           |                             |

## 3.1.2 Troubleshooting with no reported errors

In some cases the entire log chain is not shown in the log viewer. Here is what you need to look for in case the chain breaks or a log is missing:

## There are no logs recorded on <AuthnRequest>

| Nr. | Description                                              | Possible actions                                  |
|-----|----------------------------------------------------------|---------------------------------------------------|
| 1   | There are problems with <authnrequest></authnrequest>    |                                                   |
|     | signature                                                |                                                   |
|     | Signed with certificate other than the one registered in | Verify the metadata from Nemlog-in.               |
|     | Nemlog-in                                                | If possible, register new metadata.               |
|     | Error in signature due to incomplete or invalid          | Verify the requirements for signature             |
|     | information.                                             | in SAML 2.0 and XMLDSIG                           |
|     | Error in signature due to wrong cryptography             | Verify that one of the following                  |
|     |                                                          | signature algorithms are used: RSA-               |
|     |                                                          | SHA1 and RSA-SHA256                               |
|     | The certificate is expired or revoked                    | Verify by using the certificate                   |
|     |                                                          | metadata validator in the Nemlog-in               |
|     |                                                          | test environment - https://test-                  |
|     |                                                          | nemlog-in/testportal/                             |
|     |                                                          |                                                   |
| 2   | There are problems with the structure of                 |                                                   |
|     | <authnrequest> message</authnrequest>                    |                                                   |
|     | SAML message does not comply with OIOSAML / SAML         | Verify requirements <authnrequest></authnrequest> |
|     |                                                          | idp SAML 2.0 and OIOSAML Web SSO                  |

#### The last log is eventId 3110:

| Nr. | Description                                                       | Possible Actions                        |
|-----|-------------------------------------------------------------------|-----------------------------------------|
| 1   | There is an internal error in Nemlog-in                           |                                         |
|     | The <authnrequest> has been approved and therefore</authnrequest> | Try to log in again.                    |
|     | there is probably an internal error in Nemlog-in                  | If the problem keeps recurring, contact |
|     |                                                                   | Nemlog-in support.                      |

#### The last log is eventId 3600 or 3601:

| Nr. | Description                                                       | Possible actions                        |
|-----|-------------------------------------------------------------------|-----------------------------------------|
| 1   | There is an internal error in Nemlog-in                           |                                         |
|     | The <authnrequest> has been approved and therefore</authnrequest> | Try to log in again.                    |
|     | there is probably an internal error in Nemlog-in                  | If the problem keeps recurring, contact |
|     |                                                                   | Nemlog-in support.                      |

#### The last log is eventId 3210:

| Nr. | Description                                        | Possible actions |
|-----|----------------------------------------------------|------------------|
| 1   | There is an error in connection with the provision |                  |
|     | of user identity                                   |                  |

2016-06-30 Version 3.0 Side 11 af 26

| There is an error in submitting the user credentials at | Try to log in again.                    |
|---------------------------------------------------------|-----------------------------------------|
| login or re-authentication by SSO.                      | If the problem keeps recurring, contact |
|                                                         | Nemlog-in support.                      |

#### Last log is eventId 3211 or 3212:

| Nr. | Description                                                   | Possible actions                        |
|-----|---------------------------------------------------------------|-----------------------------------------|
| 1   | There is an internal error in Nemlog-in                       |                                         |
|     | User's identity has been determined, but the SSO              | Try to log in again.                    |
|     | service has not received <authnresponse> (1).</authnresponse> | If the problem keeps recurring, contact |
|     |                                                               | Nemlog-in support.                      |

#### Last log is eventId 3602 or 3604:

| Nr. | Description                                                       | Possible actions                        |  |
|-----|-------------------------------------------------------------------|-----------------------------------------|--|
| 1   | There is an internal error in Nemlog-in                           |                                         |  |
|     | SSO service has received <authnresponse> (1), but</authnresponse> | Try to log in again.                    |  |
|     | could not issue any assertion to the Service Provider.            | If the problem keeps recurring, contact |  |
|     |                                                                   | Nemlog-in support.                      |  |

## Last log is eventId 3605:

| Nr. | Description                                                                                                    | Possible actions   |
|-----|----------------------------------------------------------------------------------------------------|--------------------|
| 1   | There is an internal error in Nemlog-in                                                                                                    |                    |
|     | SSO service has correctly issued an assertion to the   Try to log in again.                                                                         |                    |
|     | Service Provider, but could not send <authnresponse> If the problem keeps recurring, could not send <authnresponse></authnresponse></authnresponse> |                    |
|     | (2) to the Service Provider.                                                                                                    | Nemlog-in support. |

2016-06-30 Version 3.0 Side 12 af 26

#### Logging and debugging logouts (SLO) 4

This section describes the logs made available as a result of a successful logout.

The image below illustrates the logout process:

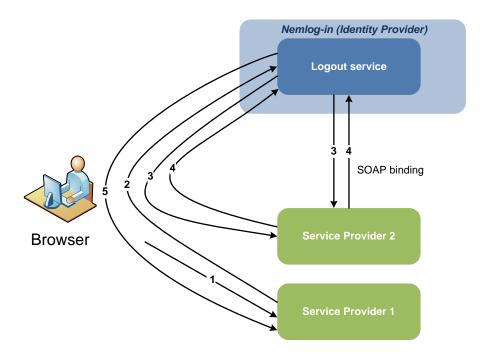

In the above example, the user logged is logged in to two Service Providers.

The steps in the logout process are:

- 1) User logs out from Service Provider (1).
- 2) Service Provider (1) sends <LogoutRequest> (1) to Nemlog-in to start the Single Log-Out (SLO).
- 3) Nemlog-in sends < LogoutRequest > (2) to participating Service Provider (2), which also implements the logout locally.
- 4) Service Provider (2) sends < LogoutResponse > (1) to Nemlog-in, internally marks the Service Provider (2) for logged out1.
- 5) NemLog-in marks Service Provider (1) as logged out and sends <LogoutResponse> (2).

2016-06-30

Version 3.0

Side 13 af 26

Author:

MWL, SMCP Approved by: **KSLR** 

<sup>&</sup>lt;sup>1</sup> Step 3 + 4 can be made via HTTP Redirect or HTTP Post over the user's browser or as a back-channel call via SOAP interface. The Service Provider configured bindings determines this method

A complete logout process will result in the order of the logs that are listed in the table below:

| EventId | Description                                                                                               | Time                  |
|---------|----------------------------------------------------------------------------------------------------|-----------------------|
| 3900    | <pre><logoutrequest> (1) is verified and accepted by Nemlog-in</logoutrequest></pre>                      | Upon receiving step 2 |
| 3901    | The logging is carried out for each service providers participating in the user's session.                | Upon receiving step 2 |
| 3905    | <logoutrequest> (2) from Nemlog-in (SOAP binding).</logoutrequest>                                        | Before sending step 3 |
| 3904    | <pre><logoutrequest> (2) from the failed Nemlog-in (SOAP binding).</logoutrequest></pre>                  | Before sending step 3 |
| 3902    | <pre><logoutresponse> (1) from Service Provider (2) (SOAP binding).</logoutresponse></pre>                | Upon receiving step 4 |
| 3906    | <logoutresponse> (1) from Service Provider (2) failed. (SOAP binding).</logoutresponse>                   | Upon receiving step 4 |
| 3911    | <logoutrequest> (2) from Nemlog-in<br/>(HTTP Redirect / Post bindings)</logoutrequest>                    | Before sending step 3 |
| 3912    | <pre><logoutresponse> (1) from Service Provider (2) (HTTP Redirect/Post bindings).</logoutresponse></pre> | Upon receiving step 4 |
| 3913    | This represents logging session logout of Nemlog-in itself.                                               | Before sending step 5 |
| 3919    | <logoutresponse> (2) from Nemlog-in</logoutresponse>                                                      | Before sending step 5 |

Table 2: logs of a complete logout

## 4.1 Troubleshooting logout

This section describes the possible errors that could occur during logout, to assist in debugging.

The search starts from the last log that is registered for a given logout on the basis of logging in Table 2 in the previous section.

#### There are no logs recorded <LogoutRequest> (1)

| Nr. | Description                                                                | Possible actions                                                         |
|-----|----------------------------------------------------------------------------|--------------------------------------------------------------------------|
| 1   | 1 There are problems with <logoutrequest> (1) signature</logoutrequest>    |                                                                          |
|     | Signed with certificate other than that of what is registered in Nemlog-in | Verify the metadata from Nemlog-in.  If possible, register new metadata. |
|     | Error in signature due to incomplete or invalid information.               | Verify the requirements for signature in SAML 2.0 and XMLDSIG            |
|     | Error in signature due to wrong cryptography                               | Verify that one of the following                                         |

|   |                                                                  | signature algorithms are used: RSA-                 |  |
|---|------------------------------------------------------------------|-----------------------------------------------------|--|
|   |                                                                  | SHA1 and RSA-SHA256                                 |  |
|   | The certificate is expired or revoked Verify certificate metadat |                                                     |  |
|   |                                                                  | Nemlog-in test environment                          |  |
| 2 | There are problems with the structure of                         |                                                     |  |
|   | <logoutrequest> message</logoutrequest>                          |                                                     |  |
|   | SAML message does not comply OIOSAML / SAML                      | Verify requirements <logoutrequest></logoutrequest> |  |
|   |                                                                  | in SAML 2.0 and OIOSAML Web SSO                     |  |

#### Last log is eventId 3900:

| Nr. | Description                                                          | Possible actions                        |  |
|-----|----------------------------------------------------------------------|-----------------------------------------|--|
| 1   | There is an internal error in Nemlog-in                              |                                         |  |
|     | Nemlogin received <logoutrequest> (1), but could not</logoutrequest> | Try to log off again.                   |  |
|     | implement logout.                                                    | If the problem keeps occurring, contact |  |
|     |                                                                      | Nemlog-in support.                      |  |

#### Last log is eventId 3911/3912:

| Nr. | Description                                             | Possible actions                        |
|-----|---------------------------------------------------------|-----------------------------------------|
| 1   | An error has occurred in the login chain                |                                         |
|     | If Nemlog-in experience problems sending or receiving   | Try to log off again.                   |
|     | messages over HTTP Redirect / Post bindings, the logout | If the problem keeps occurring, contact |
|     | process will be interrupted and thus are no additional  | Nemlog-in support.                      |
|     | logs.                                                   |                                         |
|     | Such errors are typically caused by problems with the   |                                         |
|     | user's browser or that a service provider does not      |                                         |
|     | respond correctly.                                      |                                         |

#### Last log is eventId 3913:

| Nr. | Description                                                            | Possible actions                        |
|-----|------------------------------------------------------------------------|-----------------------------------------|
| 1   | Nemlog-in could not send <logoutresponse> (2)</logoutresponse>         |                                         |
|     | User has been logged out of Nemlog-in itself, but could                | Try to log off again.                   |
|     | not send <logoutresponse> (2) to the Service Provider</logoutresponse> | If the problem keeps occurring, contact |
|     | (1).                                                                   | Nemlog-in support.                      |
|     | Such errors are typically caused by problems with the                  |                                         |
|     | user's browser or the Service Provider does not respond                |                                         |
|     | correctly.                                                             |                                         |

## Troubleshooting the known bugs

The table below describes possible causes of known errors in the logout process.

#### Registered an eventId 3904:

| Nr. Description Possible actions |
|----------------------------------|
|----------------------------------|

2016-06-30 Version 3.0 Side 15 af 26

| 1 | Nemlog-in could not send <logoutrequest> (2)</logoutrequest> |                                         |
|---|--------------------------------------------------------------|-----------------------------------------|
|   | The error is caused by the Service Provider not              | Try to log off again.                   |
|   | responding to the request sent from Nemlog-in. It could      | If the problem keeps occurring, contact |
|   | be caused by:                                                | Nemlog-in support.                      |
|   | <ul> <li>SOAP endpoint does not exists / is not</li> </ul>   |                                         |
|   | responding                                                   |                                         |
|   | <ul> <li>DNS error (hostname cannot be resolved)</li> </ul>  |                                         |
|   | <ul> <li>NNIT FW is preventing the call</li> </ul>           |                                         |

# Registered an eventId 3906:

| Nr. | Description                                                     | Possible actions                        |
|-----|-----------------------------------------------------------------|-----------------------------------------|
| 1   | Nemlog-in could not interpret <logoutresponse></logoutresponse> |                                         |
|     | (1)                                                             |                                         |
|     | The error may occur because the SOAP message does               | Try to log off again.                   |
|     | not meet SAML.                                                  | If the problem keeps occurring, contact |
|     |                                                                 | Nemlog-in support.                      |

# 5 Logging and debugging Attribute Query web service calls

This section describes the logs made available as a result of the Attribute Query query. The image below illustrates the process:

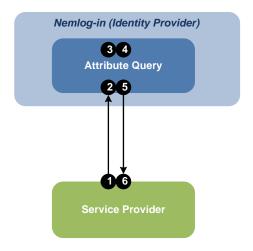

The steps in the process are:

- 1) Service Provider sends <a href="#">Attribute Query</a> query (1) for Attribute Query.
- 2) Attribute Query receives, validates and authenticates the request.
- 3) Attribute Query retrieves requested attributes from the relevant attribute sources (Certifikatkilde, Brugerettighedssystem, CPR-online).
- 4) Attribute Query issuer assertion with delivered attributes.
- 5) Attribute Query sends response message if necessary, including signed and encrypted assertion, to Service Provider.
- 6) Service Provider receives response.

The table below lists the order of the logs generated by Attribute Query query:

| EventId | Description                                                                                                    | Time                  |
|---------|----------------------------------------------------------------------------------------------------|-----------------------|
| 3700    | <a href="#"><attribute query=""> query (1) is verified and accepted by Nemlog-in</attribute></a>                                                              | Upon receiving step 2 |
| 3711    | One or more attributes could not be delivered.  Query will still process the other requested attributes.  Note that logging 3711 will only occur if there are | Upon receiving step 3 |

|           | attributes that cannot be delivered.                                                                                                    |                       |
|-----------|----------------------------------------------------------------------------------------------------|-----------------------|
| 3712      | An attribute source is used to retrieve the attributes.  Note that there will often be several 3712 logs in the same query.                                   | Before sending step 3 |
| 3760      | Attributes supplied by the source attribute FBRS (Nemlog-in's Brugerrettighedsystem).                                                                         | Before sending step 3 |
| 3771      | Privileges / proxies provided by the attribute source FBRS (Nemlog-in's Brugerrettighedsystem).                                                               | Upon receiving step 3 |
| 3750/3751 | Social Security number provided by the source attribute CPR online. 3750 is logged using personal certificate. 3751 is logged using the employee certificate. | Upon receiving step 3 |
| 3713      | The complete assertion is issued to Service Provider.                                                                                                    | Before sending step 4 |
| 3714      | Complete response message is sent to the Service Provider including encrypted assertion.                                                                      | Upon receiving step 5 |

Table 3: Logs of complete query

## 5.1 Troubleshooting the Attribute Query web service calls

This section describes possible error situations to assist with your debugging.

There will usually only be one of the listed logs in the table below and a logging 3714 with response status code.

| EventId | Description | Possible actions |
|---------|-------------|------------------|
| 3701    |             |                  |

**KSLR** 

Approved by:

|      | (message formatted incorrectly).                                                                              |                                                                                                    |
|------|----------------------------------------------------------------------------------------------------|----------------------------------------------------------------------------------------------------|
| 3710 | The user certificate used by the Subject identifier is not recognized by NemLog-in's local certificate cache. | When the user logs on Nemlog-in Web SSO certificate will be updated in NemLog-in's local cache after a shorter period. |

# 6 Logging and debugging Secure token service (STS)

This section describes the logs made available as a result of a Web service consumer calling Secure Token Service.

The image below illustrates the process:

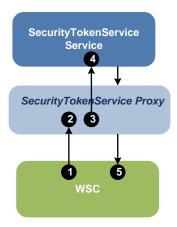

- 1. A WSC sends a <RequestSecurityToken> request to the STS, which is intercepted by the SecurityTokenServiceProxy (hereafter referred to as Proxy).
- 2. The Proxy invokes the WSTrustBinding module for reading the request. The module validates the request formatting and returns the request as a Request envelope type.
- The Proxy invokes the ValidateRequest module for complete request validation and authentication in accordance with rules defined in the STS processing rules specification.
- 4. The Proxy invokes the SecurityTokenServiceService (referred Service from hereafter) for processing the now validated request.
- 5. The Proxy returns the response to WSC.

2016-06-30 Version 3.0 Side 20 af 26

The table below lists the order of the logs generated by Secure Token Service:

| EventId   | Description                                     | Time                       |
|-----------|-------------------------------------------------|----------------------------|
| 3800      | < RequestSecurityToken > request is received by | Upon receiving step 2 (STS |
|           | SecurityTokenServiceProxy                       | proxy)                     |
| 3801      | Incoming request is validated                   | Upon receiving step 2 (STS |
|           |                                                 | proxy)                     |
| 3806      | Requester entity                                | Upon receiving step 2 (STS |
|           |                                                 | proxy)                     |
| 3813      | Attribute policy enforced                       | Before sending step 4 (STS |
|           |                                                 | proxy)                     |
| 3812      | Attribute provider invocation                   | Upon receiving step 4 (STS |
|           |                                                 | service)                   |
| 3860      | Attribute retrieval                             | Upon receiving step 4 (STS |
|           |                                                 | service)                   |
| 3870/3871 | Privilege retrieval from (PID/RID)              | Upon receiving step 4 (STS |
|           |                                                 | service)                   |
| 3850/3851 | CPR retrieval from PID/RID                      | Upon receiving step 4 (STS |
|           |                                                 | service)                   |
| 3814      | DanID certificate check                         | Upon receiving step 4 (STS |
|           |                                                 | service)                   |
| 3815      | Persistent pseudonym invocation                 | Upon receiving step 4 (STS |
|           |                                                 | service)                   |
| 3816      | Session status invocation                       | Upon receiving step 4 (STS |
|           |                                                 | service)                   |
| 3817      | FBRS organization invocation                    | Upon receiving step 4 (STS |
|           |                                                 | service)                   |
| 3872      | Assertion issued                                | Before sending step 5 (STS |
|           |                                                 | proxy)                     |
| 3804      | Response message                                | Before sending step 5 (STS |
|           |                                                 | proxy)                     |

# 6.1 Troubleshooting Security Token Service calls

This section describes the possible error situations, to assist with your debugging.

| EventId | Description                                                           | Possible actions             |  |
|---------|-----------------------------------------------------------------------|------------------------------|--|
| 3802    | <requestsecuritytoken> request is not readable</requestsecuritytoken> | Verify the message format    |  |
| 3803    | <requestsecuritytoken> request is not valid</requestsecuritytoken>    | Verify the message format    |  |
| 3805    | Internal processing error                                             | Try to call STS again.       |  |
|         |                                                                       | If the problem keeps         |  |
|         |                                                                       | occurring, contact Nemlog-in |  |
|         |                                                                       | support.                     |  |

# 7 Logging and debugging Signing service

This section describes the logs made available as a result of a call to the Signing service.

The image below illustrates the process:

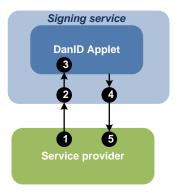

The steps in the process are:

- 1) Service Provider redirects to signing service for signing.
- 2) Signing service initializes and displays the DanID java/JavaScript applet UI to perform the signing.
- 3) DanID Java/JavaScript applet performs the signing process and returns the result to Signing service.
- 4) Signing service performs additional checking, like certificate revocation, and sends the result back to the service provider.
- 5) Service provider receives the result of the signing service process.

The table below lists the order of the logs generated by Signing service:

| EventId | Description                        | Time                   |  |
|---------|------------------------------------|------------------------|--|
| 4000    | Signing Service Web initialized    | Upon receipt of step 2 |  |
|         |                                    | (Signing service)      |  |
| 4001    | Call to signing service backend    | Before sending step 3  |  |
|         |                                    | (DanID)                |  |
| 4240    | DanID certificate check            | Upon receipt of step   |  |
|         |                                    | 3(DanID)               |  |
| 4241    | DanID certificate revocation check | Upon receipt of step   |  |
|         |                                    | 3(DanID)               |  |
| 4003    | Return from backend                | Before sending step 4  |  |
|         |                                    | (Signing service)      |  |

**KSLR** 

Approved by:

| 4004 Return values to SP |  | Before sending step |  |
|--------------------------|--|---------------------|--|
|                          |  | 5(Service provider) |  |

# 7.1 Troubleshooting Signing service calls

This section describes the possible error situations to can assist with your debugging.

| EventId | Description                               | Possible actions              |  |
|---------|-------------------------------------------|-------------------------------|--|
| 4506    | SessionHijackDetected                     | Check connection to signing   |  |
|         |                                           | service for session hijacking |  |
| 4516    | Unknown URL parameter                     | Redirection post to signing   |  |
|         |                                           | service has unrecognized      |  |
|         |                                           | URL parameter. Check          |  |
|         |                                           | service provider settings.    |  |
| 4519    | Critical POST parameter missing           | Redirection post to signing   |  |
|         |                                           | service is missing critical   |  |
|         |                                           | POST parameters. Check        |  |
|         |                                           | service provider settings.    |  |
| 4518    | Cookie not valid                          | Enable cookies on browser     |  |
| 4507    | InputValidationFailedSignTextFormat       | Check the correctness of the  |  |
|         |                                           | POST parameters sent to       |  |
|         |                                           | the signing service           |  |
| 4503    | Service Configuration error               | Try to call Signing service.  |  |
|         |                                           | If the problem keeps          |  |
|         |                                           | occurring, contact Nemlog-in  |  |
|         |                                           | support.                      |  |
| 4511    | Service provider not registered           | Verify that the service       |  |
|         |                                           | provider has been             |  |
|         |                                           | provisioned to the signing    |  |
|         |                                           | provisioning service.         |  |
| 4512    | Invalid fingerprint                       | Check the correctness of the  |  |
|         |                                           | POST parameters sent to       |  |
|         |                                           | the signing service           |  |
| 4513    | Unsupported Digest Algorithm              | Check the correctness of the  |  |
|         |                                           | POST parameters sent to       |  |
|         |                                           | the signing service           |  |
| 4514    | ServiceProviderCertificateValidationError | Verify that the service       |  |
|         | provider's certifica                      |                               |  |
| 4604    | Failed to sign proof                      | Check the correctness of the  |  |
|         |                                           | POST parameters sent to       |  |
|         |                                           | the signing service           |  |
| 4603    | Failed to store proof set                 | Try to call Signing service.  |  |
|         |                                           | If the problem keeps          |  |
|         |                                           | occurring, contact Nemlog-in  |  |
|         |                                           | support.                      |  |

| Log viewer guide |                     |
|------------------|---------------------|
|                  | Nemlog-in Delivery2 |
|                  |                     |

# 8 Contact Nemlog-in support

When contacting Nemlog-in support, it is important that you have as much as possible of the following information available:

- Provide the Service Provider information
  - Provide entityId (preferred)
  - o Provide Service Provider name
- Provide SAML message identification
  - o Provide <AuthnRequestID> for WebSSO login errors
  - Provide <LogoutRequestID> for WebSSO logout errors
  - Provide <AttributeQueryID> for Attribute Query errors
  - o Provide <CorrelationID> for Secure token Service errors
  - Provide <CorreclationID> for Signing service errors
- Provide eventId
  - o Provide the last eventId reported with Log viewer (if possible).

2016-06-30 Version 3.0 Side 25 af 26

# 9 Changelog

| Date       | Version | Description of Changes                                                                                                    | Initials |
|------------|---------|----------------------------------------------------------------------------------------------------|----------|
| 04.12.2012 | 0.a     | Document created                                                                                                    | MWL      |
| 10.12.2012 | 0.b     | Document ready for review                                                                                                    | MWL      |
| 12.12.2012 | 0.c     | Document reviewed                                                                                                    | OAR      |
| 14.12.2012 | 1.0     | Document approved                                                                                                    | MWL      |
| 17.07.2013 | 1.a     | <ul><li>Document updated with delivery b+c including</li><li>Added events for NemLog-in</li><li>Attribute Query events</li></ul> | MWL      |
| 19.07.2013 | 2.0     | Approved by DIGST                                                                                                    | MWL      |
| 29.06.2016 | 2.a     | Document updated after release of log viewer 2.0                                                                                 | SMCP     |
| 30.06.2016 | 3.0     | Document approved by DIGST                                                                                                    | KSLR     |